# **Webseite Video**

## **Ein Video in eine Webseite einfügen.**

#### Öffne im Frontpage Editor die Webseite "video".

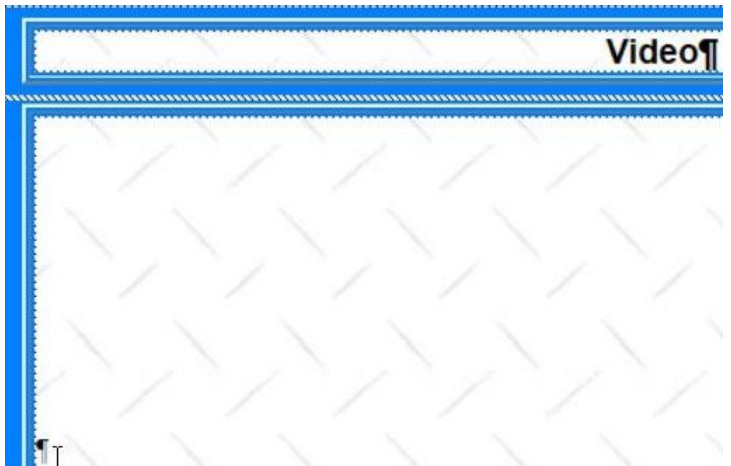

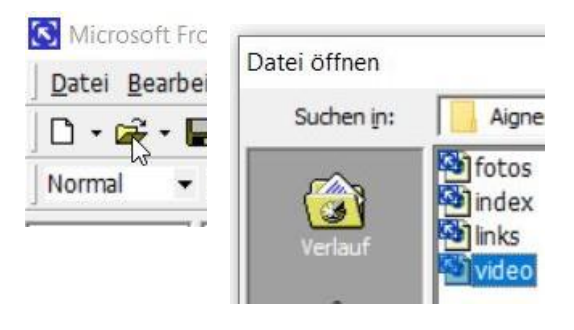

Klicke mit der **Maus in die untere Tabelle**, wo das Video eingefügt wird

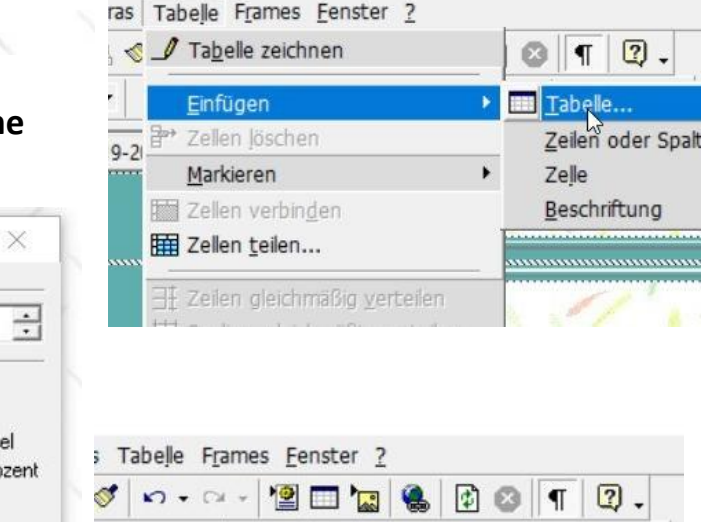

F x u | ≣ 裏| ≣ | 目 ! 三 伊 伊 | ∥ ・

20\Aigner\_Martin\vi Zentriert

### Füge mit "Tabelle – Einfügen –Tabelle" ein **Tabelle ein.**

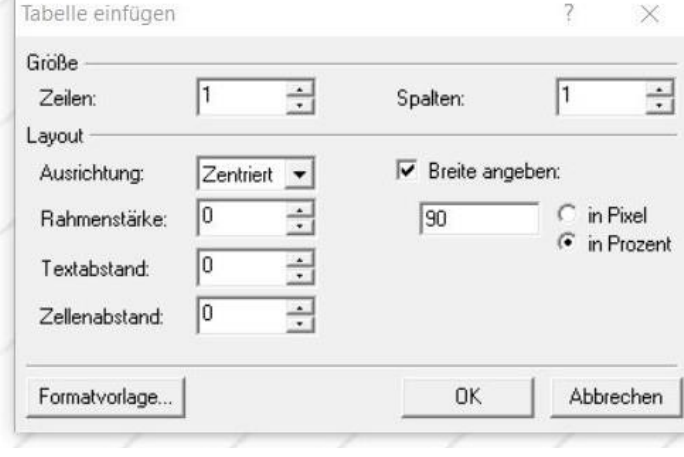

**Zeilen: 1, Spalten: 1,** Ausrichtung: **Zentriert Breite: 90** (Prozent)

# **Zentriere das Formatierungszeichen**

in der eingefügten Tabelle

**Suche ein fachliches Youtube-Video**. Klicke auf "Teilen" und "Einbetten" und **markieren den Text** unter Video einbetten

Drucke die Tasten (**Strg+C**) und wechsle zum Frontpageeditor.

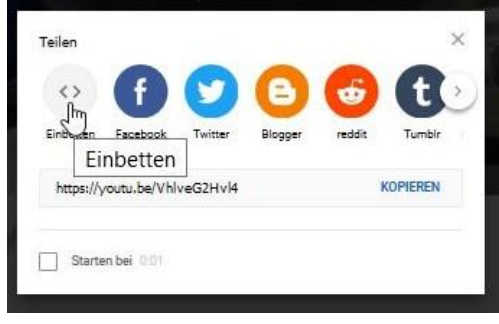

**Klicke** mit der Maus **auf das Formatierungszeichen** in der **Mitte** der vorher eingefügten **Tabelle.**

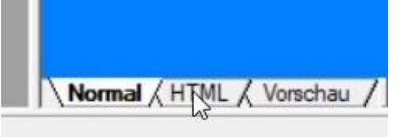

**Wechsle** jetzt auf das Blatt "HTML"

Verändere im Blatt "HTML" die Mausposition nicht.

Drücke 2x Enter und gehe mit der Pfeiltaste 1x nach oben und füge mit (Strg+V) den Video-Einbettungscode in die HTML-Seite ein. Microsoft FrontPage

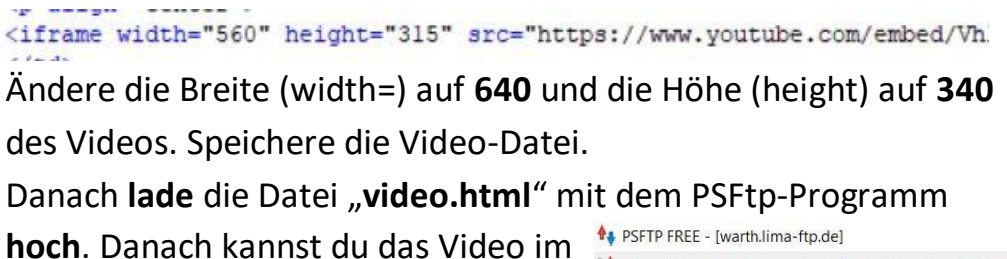

4 Verbindung Extras Ansicht Hilfe Lokal FTP-Server

Schnell verbindung trennen ↓ Stensen and the Schnell verbindung trennen ↓ ♥ Ifswarth.12hp.at  $\bigcirc$  C:\  $\bigcirc$  D:\  $\bigcirc$  E:\  $\bigcirc$  F:\ **Bordner 白ら×4** C:\!-Webseiten\Webseiten-Schueler\19-20\Aigner\_Martin\ Hochladen (Strg+U) Name  $Gr\ddot{\mathrm{o}}\mathrm{Be} \quad \mathrm{Typ}$ Geändert am Attr fotos.htm 6.737 Firefox HTML Doc... 30.03.2020 17:30 a google.gif 3.734 GIF-Datei 30.03.2020 17:30  $\overline{a}$ hintergrund.jpg 2.914 JPG-Datei 30.03.2020 17:30 a index.htm 7.530 Firefox HTML Doc... 30.03.2020 17:30 a links.htm 6.737 Firefox HTML Doc... 30.03.2020 17:30  $\overline{a}$ Martin.jpg 24.464 JPG-Datei 30.03.2020 17:30

6.736 Firefox HTML Doc... 30.03.2020 17:30

a

Viel Erfolg wünscht

Internet ansehen.

Franz Ringhofer

 $\bullet$   $\Box$  $\Box$ 

珊

SPEICHERN

**ABONNIEREN** 

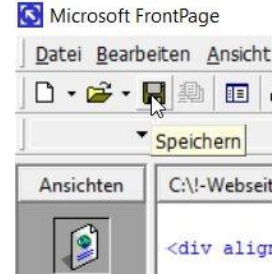

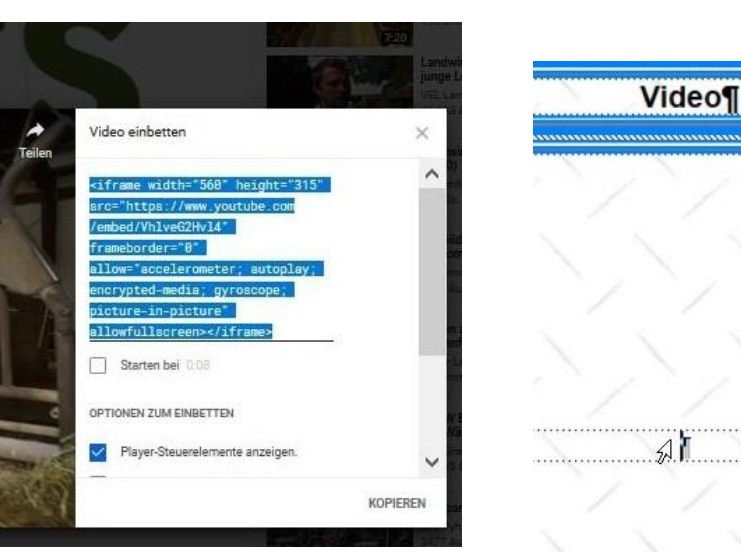

**IS MAGICH** 

**481 MAG ICH NICHT**